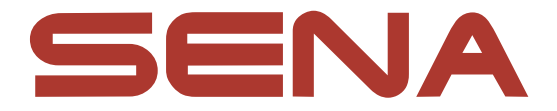

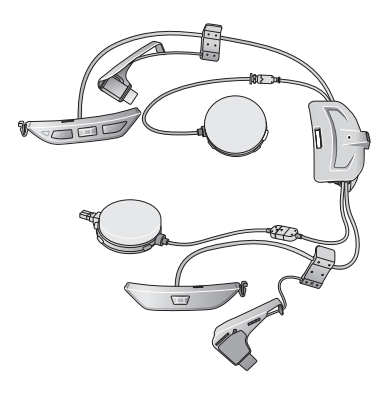

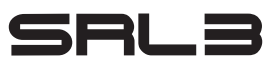

### **MOTORCYCLE COMMUNICATION SYSTEM FOR SHOEI COMLINK**

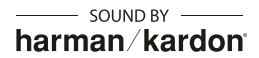

KURZANLEITUNG GERMAN / 10.0

## **Herunterladbare Sena-Software**

Laden Sie die **App Sena Motorcycles** im **Google Play Store** oder **App Store** herunter.

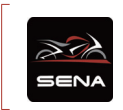

### **Sena Motorcycles**

• Gerätekonfigurationseinstellungen

Laden Sie unter **[sena.com](http://sena.com)** Folgendes herunter.

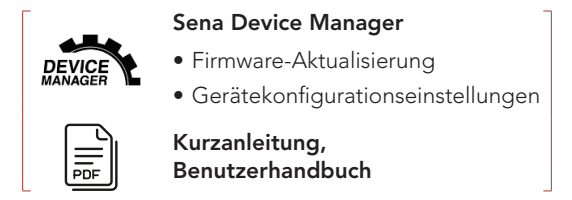

Folgen Sie uns auf Facebook, YouTube, Twitter und Instagram, um auf dem Laufenden zu bleiben und wertvolle Tipps zu erhalten.

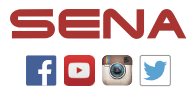

Sena Technologies Co., Ltd. Kundendienst: [sena.com](http://sena.com)

## **Produktdetails**

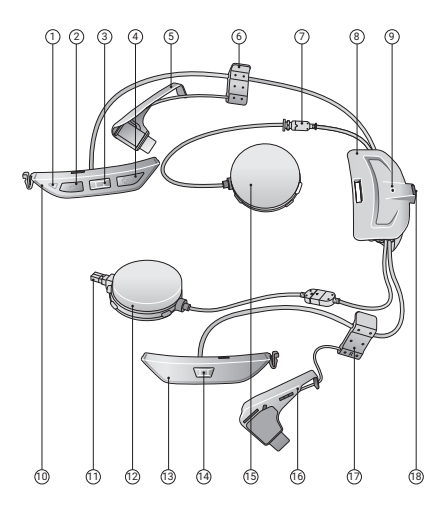

- ˝ Status-LED
- ˞ Taste (-)
- ˟ Mittlere Taste
- ˠ Taste (+)
- ˡ Antenne (L)
- ˢ Clip (L)
- ˣ Lautsprecheranschluss
- ˤ Akkumodul
- ˥ Lade-LED
- ˦ Tastenmodul (L)
- ˧ Mikrofonanschluss
- ˨ Lautsprecher (R)
- ˩ Tastenmodul (R)
- ˪ Mesh Intercom-Taste
- **6** Lautsprecher (L)
- ≗ Antenne (R)
- ≘ Clip (R)
- ≙ Anschluss für Gleichstrom-Ladegerät und zur Firmware-Aktualisierung

## **IInstallation**

Folgende **Helme von SHOEI** sind mit **SRL3** kompatibel.

• **GT-Air 3, Neotec 3**

### **Helm und Modulabdeckung**

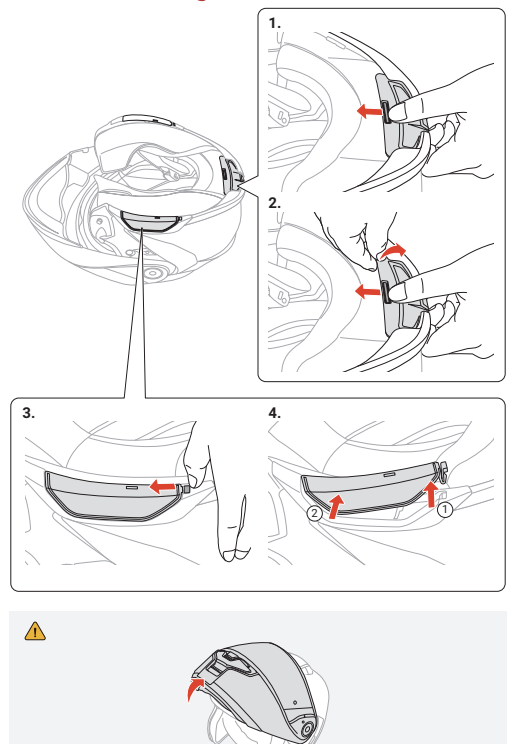

### **Innenpolsterung**

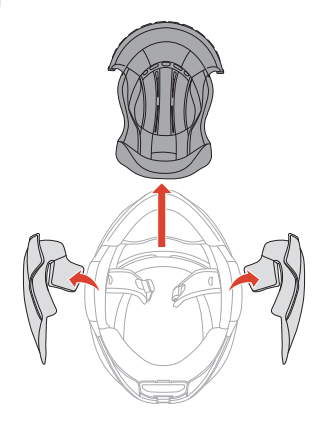

### **Akkumodul**

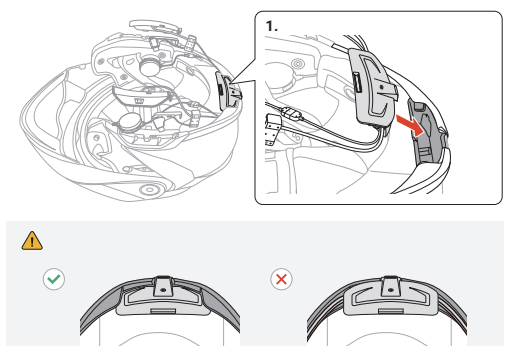

### **Kabelgebundenes Bügel-Mikrofon**

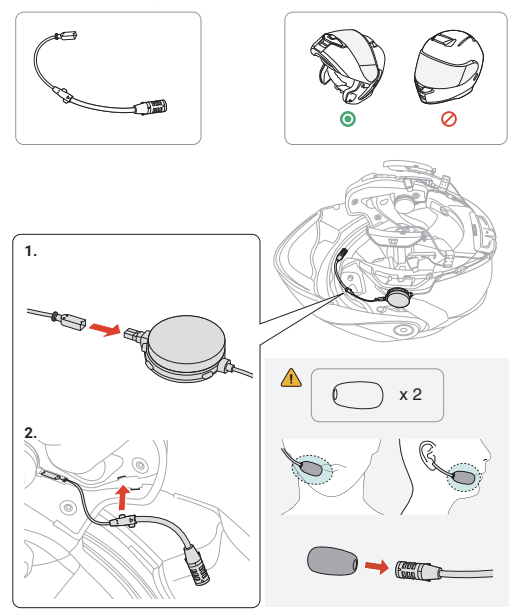

### **Kabelgebundenes Mikrofon**

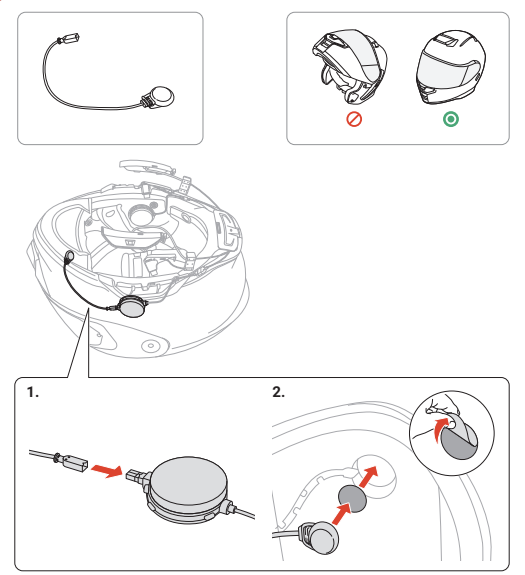

### **Lautsprecher**

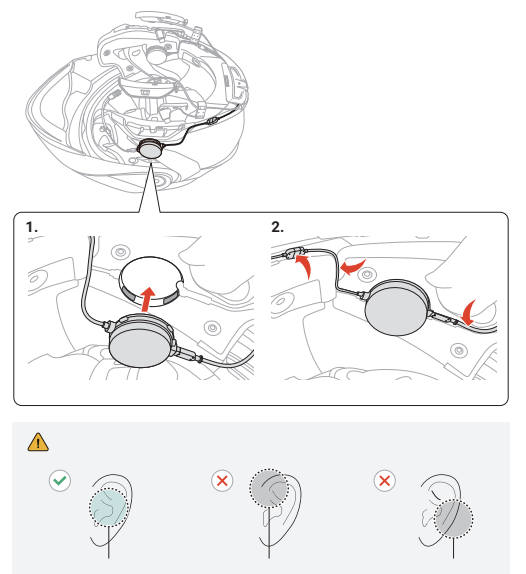

### **Antenne, Clip und Tastenmodul**

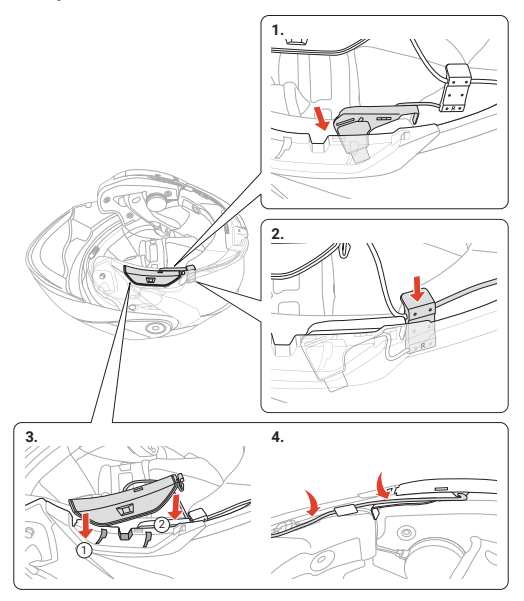

### **Helm und Innenpolsterung**

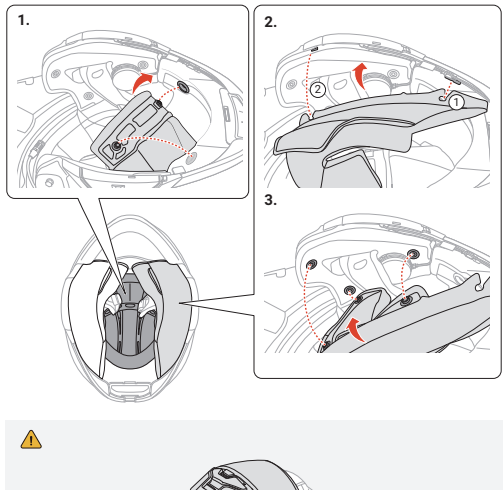

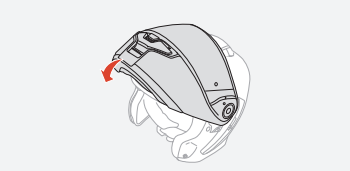

# **Legende zu den Symbolen**

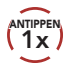

**1x ANTIPPEN** Taste so oft wie angegeben **antippen**

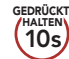

Taste so lange wie angegeben **gedrückt halten**

 $\geq$   $\lambda$ 

"Hallo" **Hörbare Ansage**

# **Grundlegende Bedienung**

### **Einschalten**

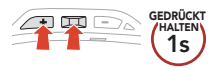

#### **Ausschalten**

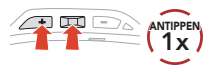

#### **Lautstärke erhöhen**

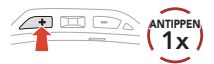

#### **Lautstärke senken**

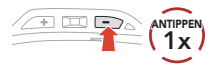

## **Überprüfung des Akkuladezustands**

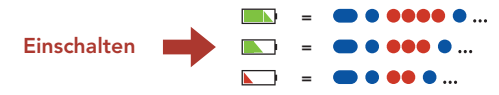

# **Handy koppeln**

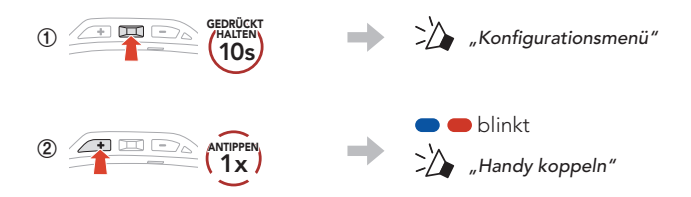

**˟** Wählen Sie in der Liste der erkannten Bluetooth-Geräte den Eintrag **SRL3** aus.

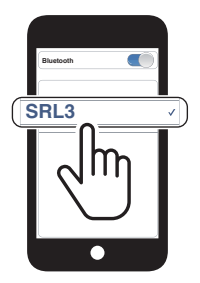

- Das Headset wird automatisch in den Modus "Handy koppeln" versetzt, wenn Sie das Headset zum ersten Mal einschalten.
- Weitere Informationen zum Koppeln von Handys finden Sie im Benutzerhandbuch.

## **Verwendung des Telefons**

#### **Anruf annehmen**

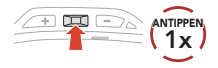

#### **Anruf beenden**

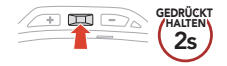

#### **Anruf ablehnen**

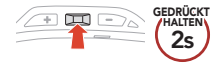

## **Siri und Google Assistant**

#### **Siri oder Google Assistant auf Ihrem Smartphone aktivieren**

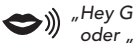

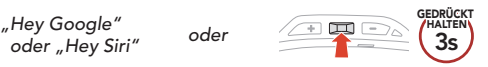

## **Kurzwahl**

**˝** Rufen Sie das Menü **Kurzwahl** auf.

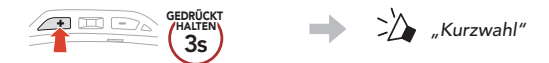

**˞** Navigieren Sie durch die **Kurzwahlnummern**.

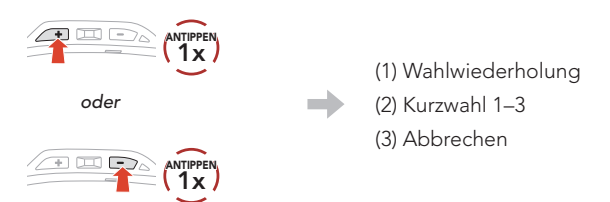

**˟** Rufen Sie die **Kurzwahlnummer** an.

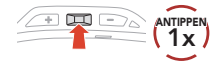

**Hinweis:** Bevor Sie die Kurzwahl verwenden, müssen Sie die Kurzwahlnummern im **Sena Device Manager** oder in der **App Sena Motorcycles** einstellen.

## **Steuerung der Musikwiedergabe**

#### **Wiedergabe/Pause**

**1s GEDRÜCKT HALTEN**

#### **Nächster Titel**

#### **Vorheriger Titel**

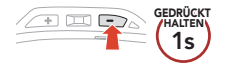

### **Mesh Intercom™**

**1s GEDRÜCKT HALTEN**

**Open Mesh™**: Kommunikation innerhalb desselben Kanals. **Group Mesh™**: Kommunikation innerhalb derselben privaten Gruppe.

• Weitere Informationen zum **Mesh Intercom** finden Sie im Benutzerhandbuch.

#### **Mesh Intercom einschalten**

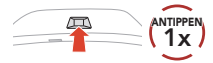

#### **Mesh Intercom ausschalten**

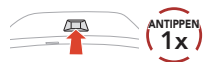

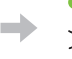

**blinkt** 

"Mesh Intercom einschalten, Open Mesh, Kanal 1"

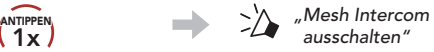

**Hinweis:** Wenn das **Mesh Intercom** aktiv ist, stellt das **SRL3** automatisch eine Verbindung mit in der Nähe befindlichen **SRL3**-Benutzern her. Das Headset nutzt anfänglich **Open Mesh (Standard: Kanal 1)**.

# **Open Mesh**

#### **Kanaleinstellungen (standardmäßig Kanal 1) in Open Mesh**

**˝** Rufen Sie die **Kanaleinstellung** auf.

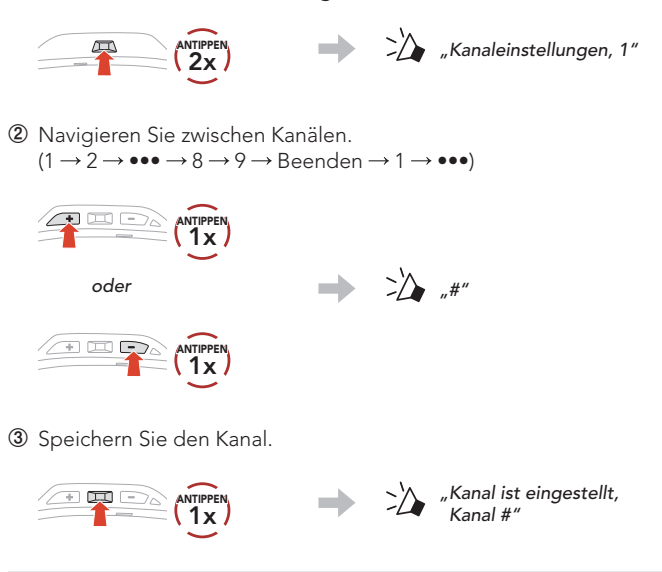

**Hinweis:** Sie können den Kanal mit der **App Sena Motorcycles** ändern.

# **Group Mesh**

Bei einem **Group Mesh** handelt es sich um eine geschlossene Group Intercom-Funktion. Benutzer können die Gruppenkommunikation über die Sprechanlage verlassen oder ihr (wieder) beitreten, ohne die einzelnen Headsets koppeln zu müssen.

### **1) Group Mesh erstellen**

Zum Erstellen eines **Group Mesh** sind **mindestens zwei Open Mesh-Benutzer** erforderlich.

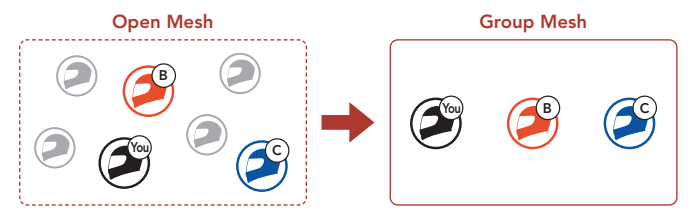

**˝ Benutzer (Sie, B und C)** starten die **Mesh-Gruppierung**, um ein **Group Mesh** zu erstellen.

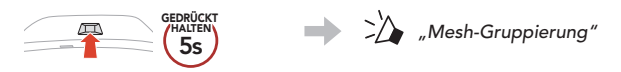

**˞** Wenn die **Mesh-Gruppierung** abgeschlossen ist, wird den **Benutzern (Ihnen, B und C)** eine Sprachansage über die Headsets vorgespielt, da von **Open Mesh** auf **Group Mesh** umgeschaltet wird.

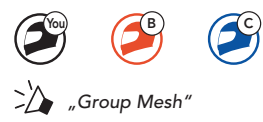

### **2) Bestehendem Group Mesh beitreten**

**Einer der aktuellen Benutzer** in einem **bestehenden Group Mesh** kann **neuen Benutzern (einem oder mehreren)** im **Open Mesh** erlauben, dem **bestehenden Group Mesh** beizutreten.

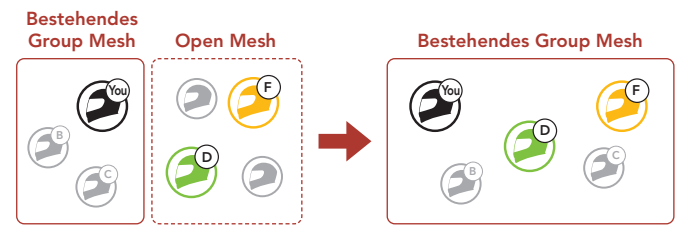

**˝ Einer (Sie) der aktuellen Benutzer** im **bestehenden Group Mesh** und die **neuen Benutzer (D und F)** im **Open Mesh** starten die **Mesh-Gruppierung**, um dem **bestehenden Group Mesh** beizutreten.

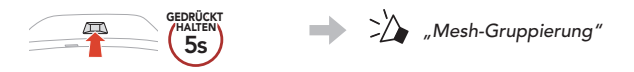

**˞** Wenn die **Mesh-Gruppierung** abgeschlossen ist, wird den **neuen Benutzern (D und F)** eine Sprachansage über ihre Headsets vorgespielt, da von **Open Mesh** auf **Group Mesh** umgeschaltet wird.

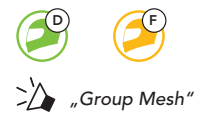

# **Mikrofon aktivieren oder deaktivieren (standardmäßig aktiviert)**

Benutzer können das Mikrofon während einer Kommunikation in einem **Mesh Intercom** aktivieren/deaktivieren.

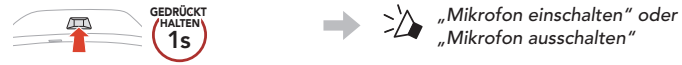

# **Mesh-Kontaktanfrage**

Als Anrufer können Sie potenzielle Gesprächsteilnehmer in der Nähe, die Mesh Intercom ausgeschaltet haben, auffordern, es einzuschalten.

- **˝** Falls Sie Anfragen senden oder empfangen möchten, müssen Sie **Mesh-Kontakt** in der **App Sena Motorcycles** aktivieren.
- **˞** Während das Mesh Intercom Ihres Headsets eingeschaltet ist, können Sie als Anrufer über die **Taste des Headsets** oder die **App Sena Motorcycles** eine Anfrage senden.

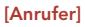

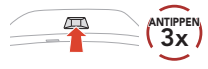

**[Anrufer]**

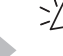

 $\sum_{n=1}^{\infty}$  "Mesh-Kontaktanfrage"

**[Gesprächsteilnehmer in der Nähe]**

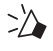

" Mesh-Sprechanlage angefordert"

**˟** Gesprächsteilnehmer, die die Anfrage erhalten, müssen ihr Mesh Intercom über die **Taste des Headsets** oder die **App Sena Motorcycles** manuell einschalten.

## **Mesh zurücksetzen**

Wenn das Headset im **Open Mesh** oder **Group Mesh** das **Mesh** zurücksetzt, kehrt es automatisch in den Modus **Open Mesh (standardmäßig Kanal 1)** zurück.

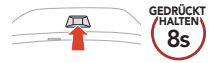

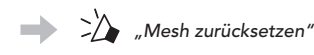

## **Bluetooth-Sprechanlage**

Es können bis zu drei andere Benutzer für Bluetooth-Kommunikationen über die Sprechanlage mit dem Headset gekoppelt werden.

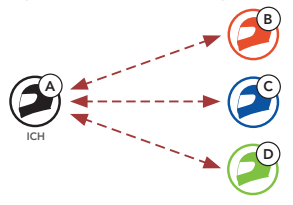

### **Kopplung der Sprechanlage**

Sie haben zwei Möglichkeiten, das Headset zu koppeln.

#### **Mit Smart Intercom Pairing (SIP)**

Mit **SIP** können Sie die Kopplung mit Ihren Freunden für die Kommunikation über die Sprechanlage schnell durchführen, indem Sie den QR-Code in der **App Sena Motorcycles** scannen, ohne sich die Tastenbedienung zu merken.

- **˝** Koppeln Sie das Mobiltelefon mit dem Headset.
- **˞** Öffnen Sie die **App Sena Motorcycles** und tippen Sie (**Smart Intercom Pairing-Menü**) an.
- **˟** Scannen Sie den **QR-Code**, der auf dem Mobiltelefon des Gesprächspartners **(B)** angezeigt wird.
	- Ihr Gesprächspartner **(B)** kann den QR-Code auf dem Smartphone durch Antippen von  $\frac{1}{2}$  > QR-Code ( $\frac{1}{2}$ ) in der App **Sena Motorcycles** anzeigen.

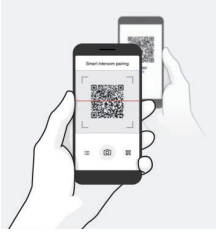

- **ˠ** Tippen Sie **Speichern** an und prüfen Sie, ob Ihr Gesprächspartner **(B)** korrekt mit **Ihnen (A)** gekoppelt ist.
- *S* Tippen Sie **Scannen** ( $\boxed{6}$ ) an und wiederholen Sie die Schritte 3 bis 4, um die Kopplung mit den **Gesprächsteilnehmern (C)** und **(D)** durchzuführen.

**Hinweis:** Das **Smart Intercom Pairing (SIP)** ist nicht mit Sena-Produkten kompatibel, die **Bluetooth 3.0** oder **eine ältere Version** verwenden.

#### **Mit der Taste**

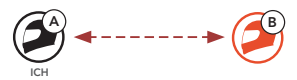

**˝ Benutzer (Sie, B)** aktivieren den Modus **Gegensprechanlage koppeln**.

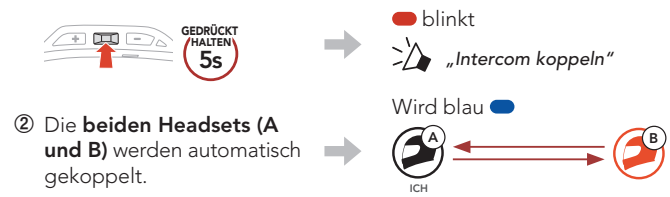

**˟** Wiederholen Sie die oben aufgeführten Schritte, um die Kopplung für **weitere Headsets (C und D)** einzurichten.

### **Der Letzte wird zuerst bedient**

Wurde das Headset also zur Kommunikation über die Sprechanlage mit mehreren Headsets gekoppelt, wird das zuletzt gekoppelte Headset als **erster Gesprächsteilnehmer** verwendet.

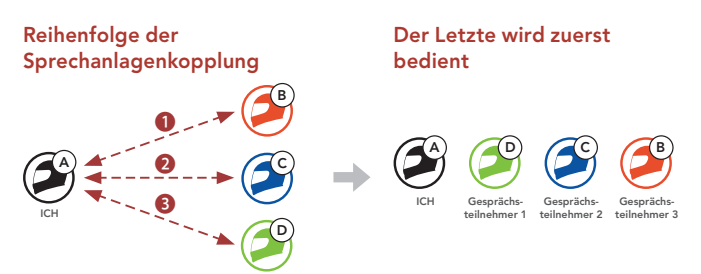

# **Zwei-Wege-Sprechanlage**

**Gespräch mit dem ersten Gesprächsteilnehmer (D) beginnen/beenden**

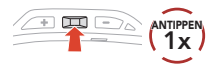

**Gespräch mit dem zweiten Gesprächsteilnehmer (C) beginnen/beenden**

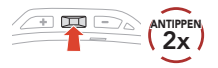

**Gespräch mit dem dritten Gesprächsteilnehmer (B) beginnen/beenden**

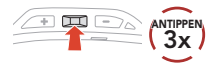

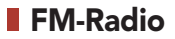

**FM-Radio ein-/ausschalten**

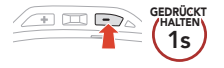

#### **Sendersuchlauf starten/beenden**

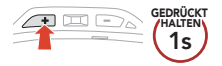

#### **Rückwärtssuche**

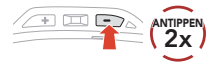

#### **Vorwärtssuche**

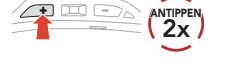

#### **Navigieren zwischen voreingestellten Sendern**

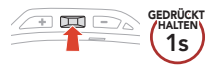

**Hinweis:** Sie können den aktuellen Sender auch in der **App Sena Motorcycles** speichern.

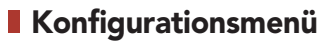

#### **Konfigurationsmenü aufrufen**

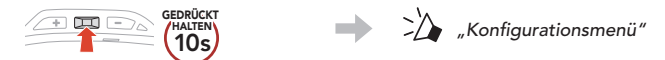

#### **Zwischen Menüoptionen navigieren**

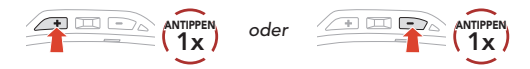

#### **Menüoptionen ausführen**

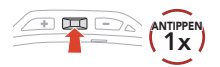

## **Fehlersuche**

#### **Reset bei Fehlfunktion**

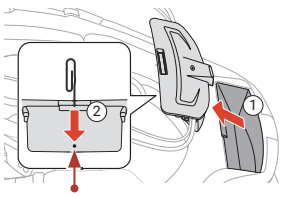

Stiftlochtaste zum Zurücksetzen bei Fehlfunktion

#### **Hinweis:**

- Durch das **Zurücksetzen bei Fehlfunktion** wird das Headset nicht auf seine Werkseinstellungen zurückgesetzt.
- Die Lade-LED ist nicht die **Stiftlochtaste zum Zurücksetzen bei Fehlfunktion**. Drücken Sie nicht auf die LED.

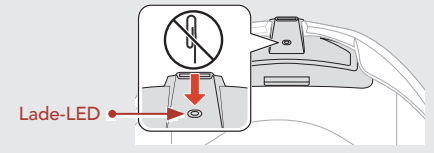

### **Zurücksetzen**

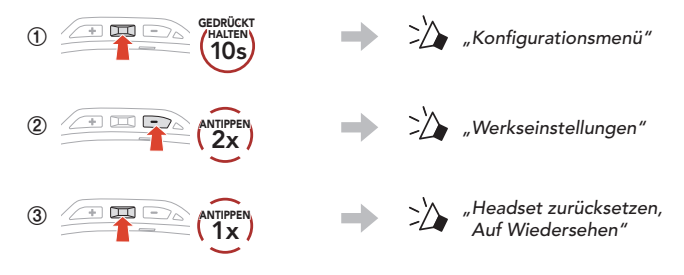

# **Schnellübersicht**

г

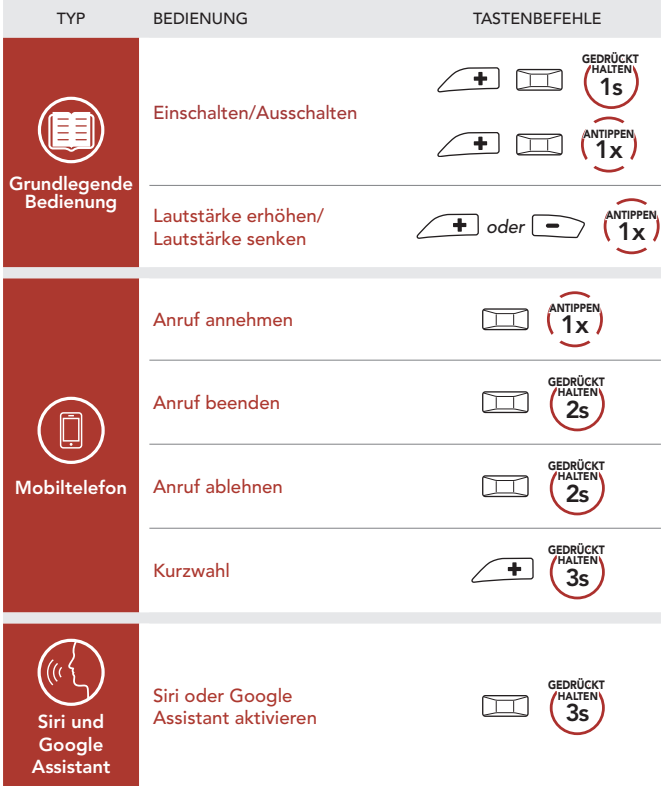

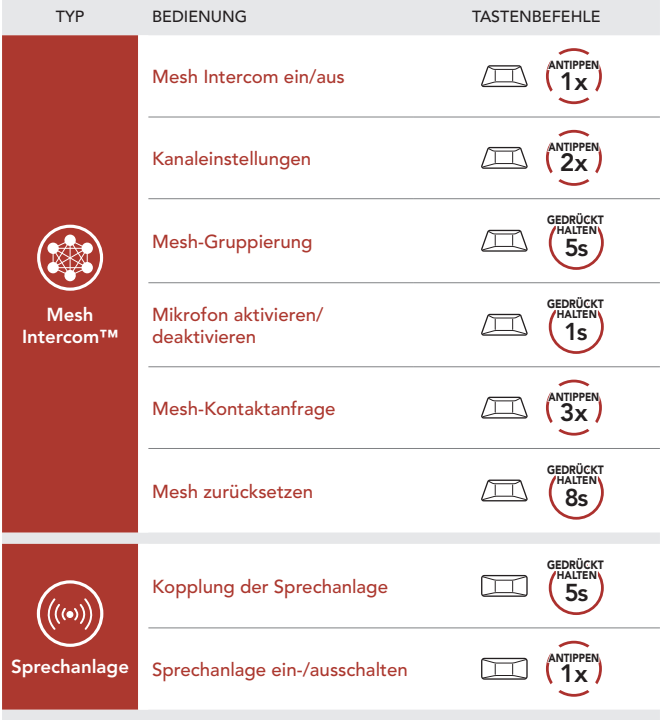

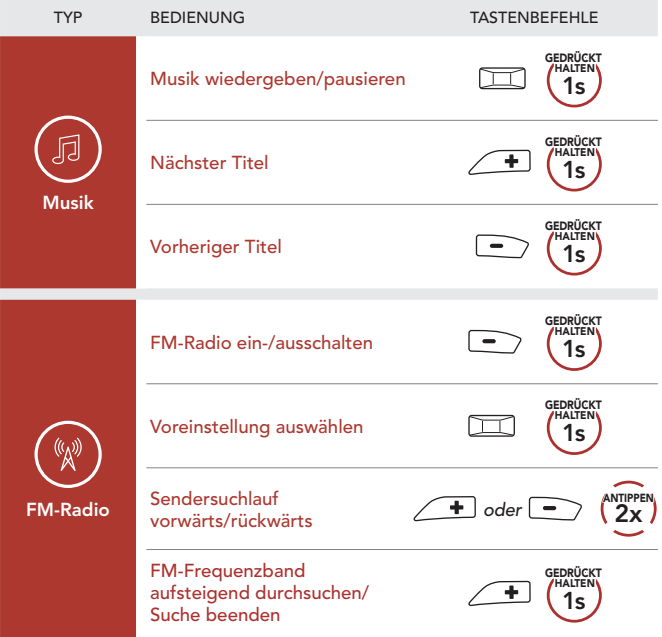